## ONTNU Det skapende universitet

Enkel innpassing av interne emner i utdanningsplan.

## Enkel innpassing av emner i utdanningsplan – Legge inn emne som skal innpasses

Legg emne utenfor plan over i arbeidsområde. Studenten kan være registrert på emnet allerede eller vi kan hente fram hvilket som helst annet.

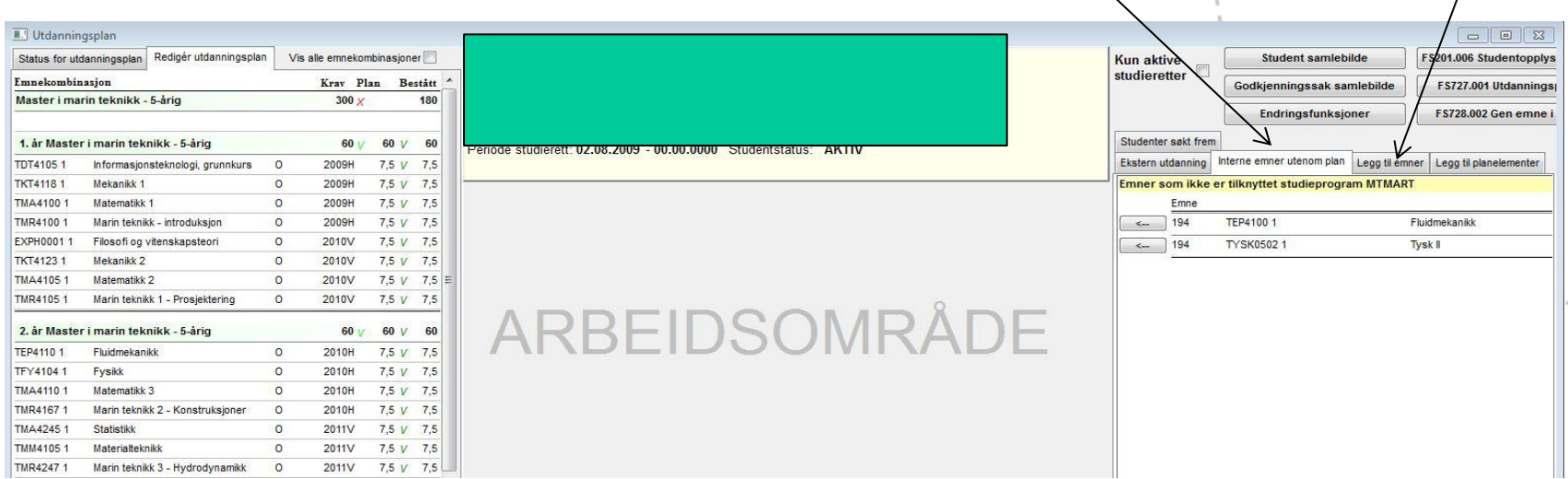

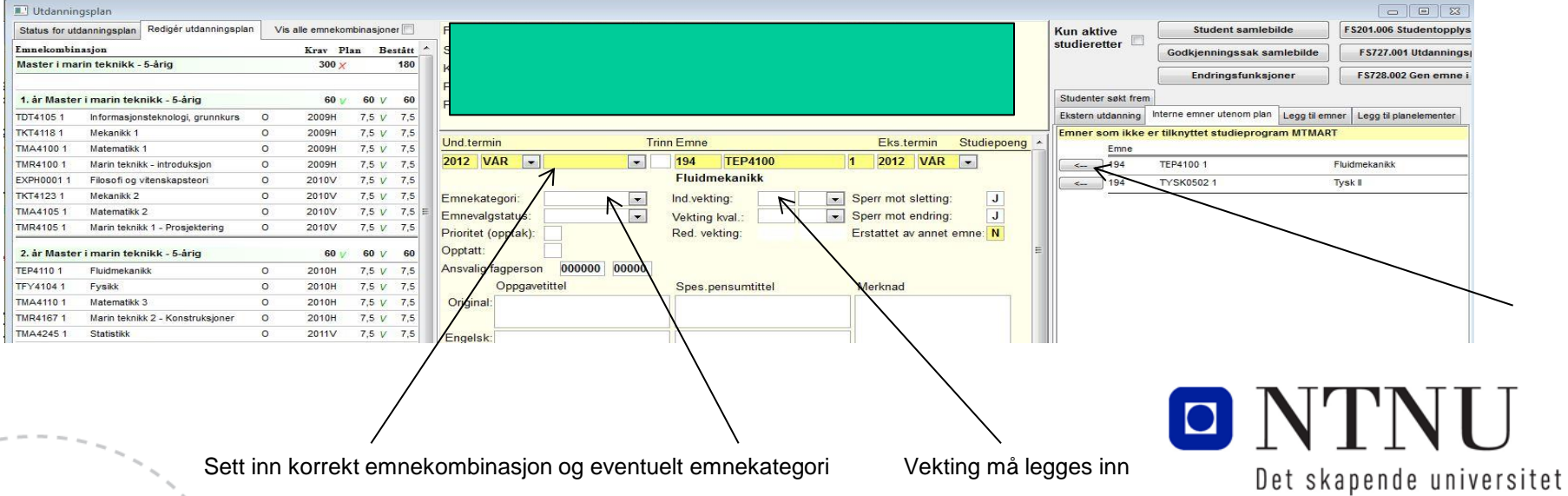

## Enkel innpassing av emner i utdanningsplan – Merke emne som skal erstattes

Hent fram emne som skal erstattes ved å klikke på emnet i oversikten til venstre

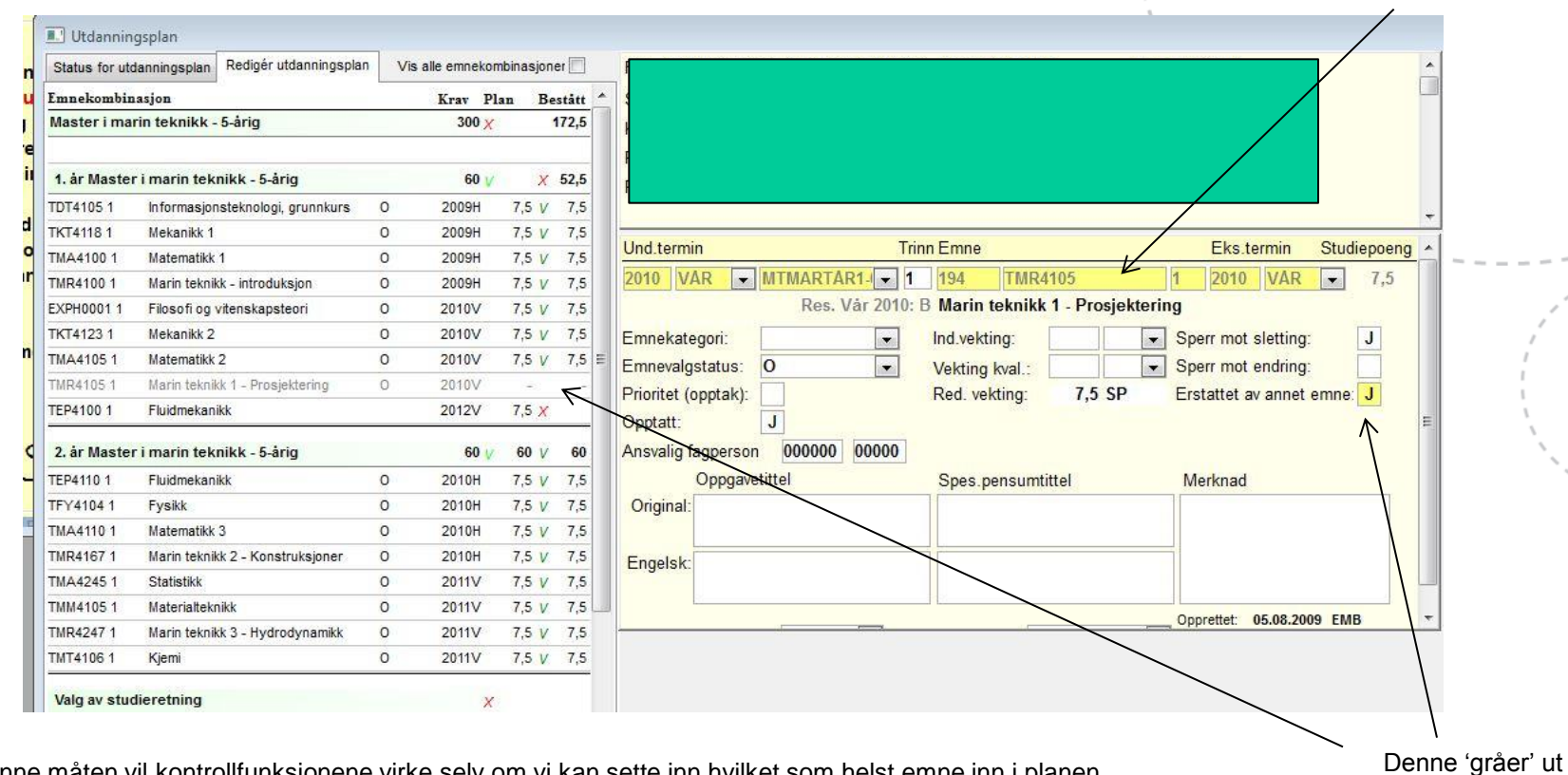

På denne måten vil kontrollfunksjonene virke selv om vi kan sette inn hvilket som helst emne inn i planen.

Det er fullt mulig å erstatte flere emner på denne måten, og det trenger ikke være ett mot ett, men antall studiepoeng samlet for emnekombinasjonen bør stemme.

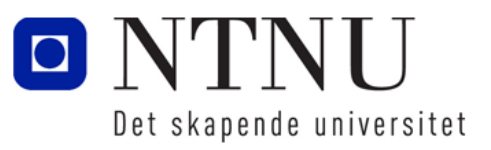

emnet.